# **Pep Up 登録方法について**

# **①封筒到着-封入書類について**

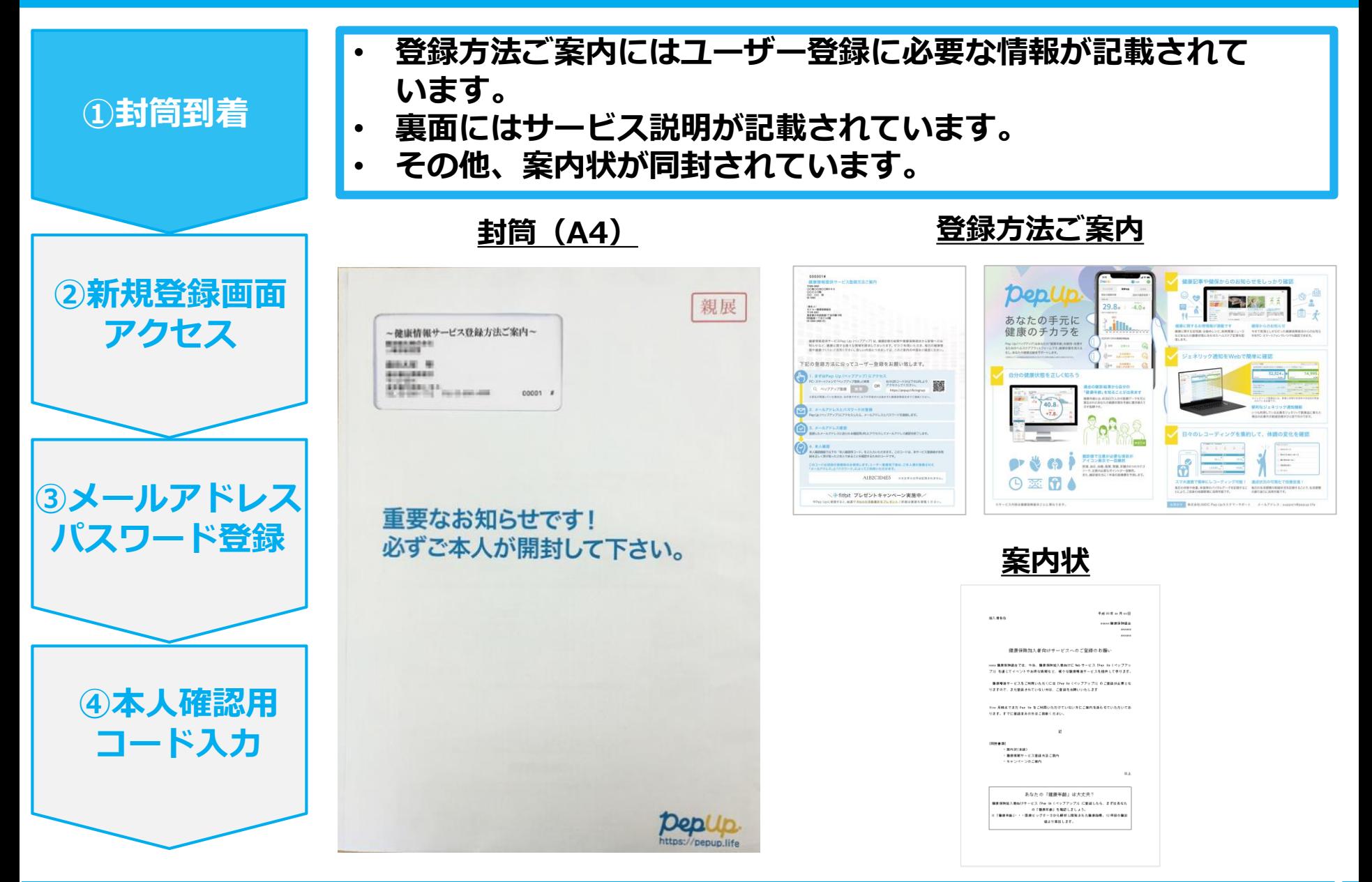

### **②新規登録画面へのアクセス**

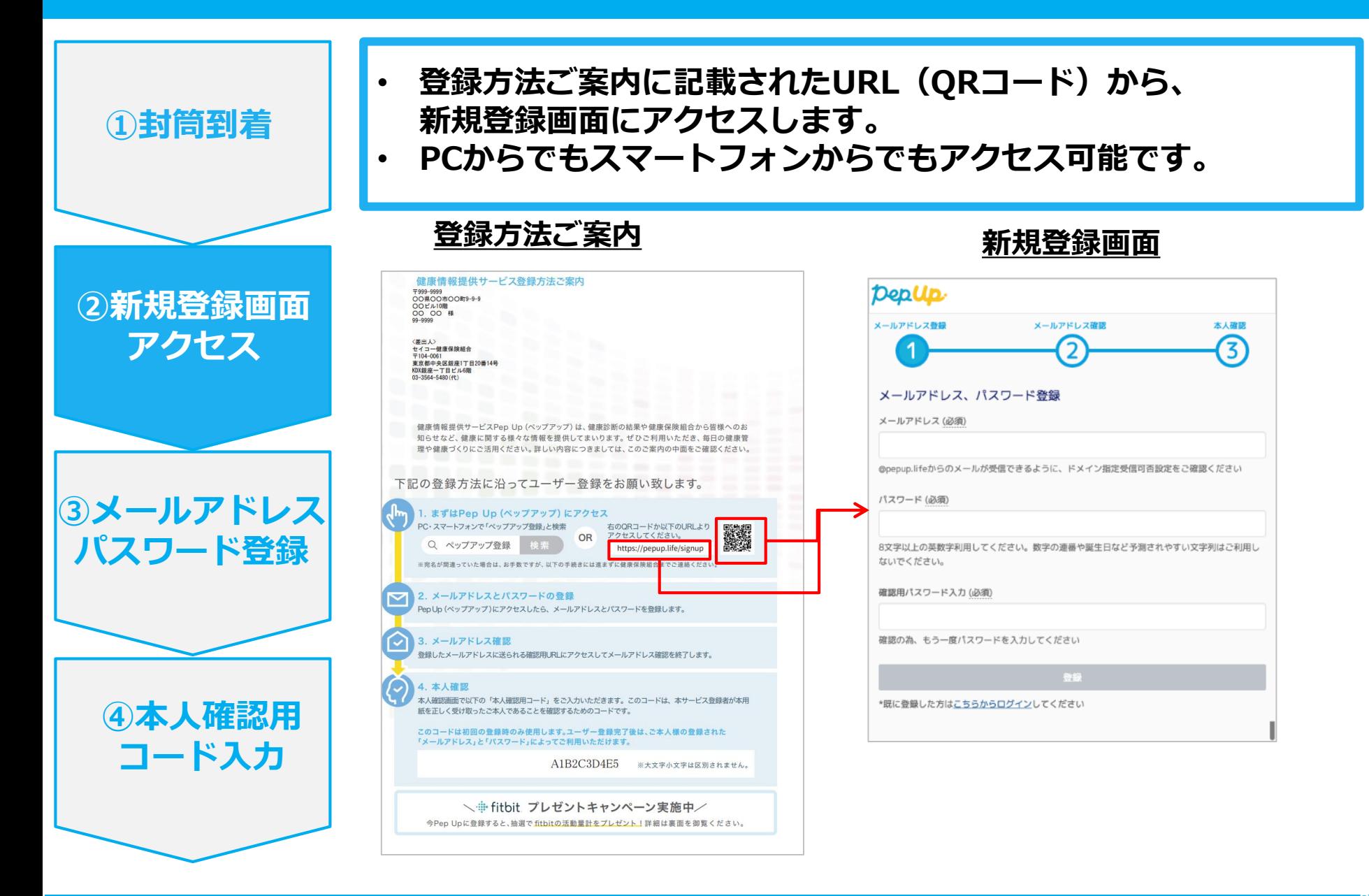

## **③メールアドレス・パスワード登録**

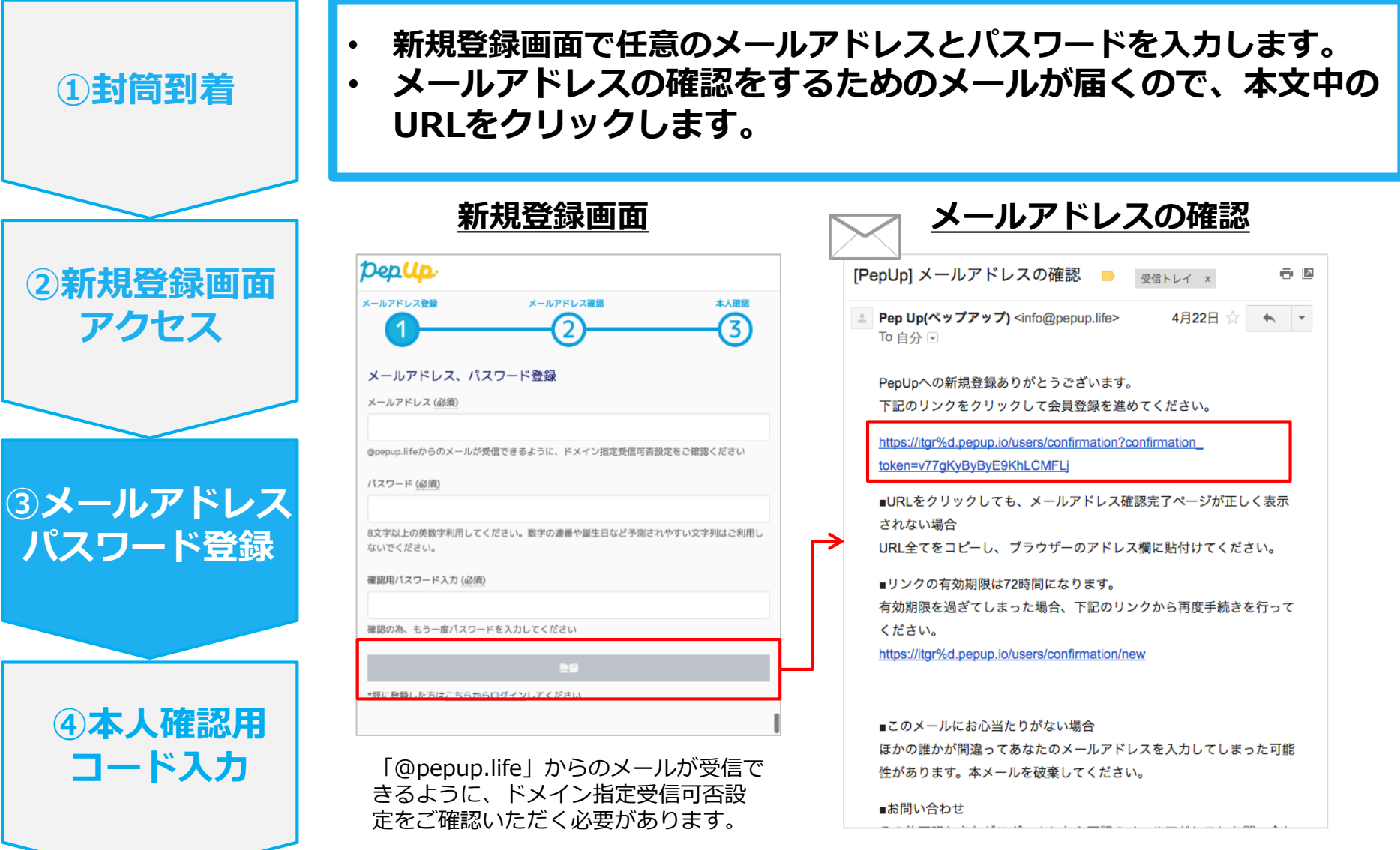

### **④本人確認用コード入力**

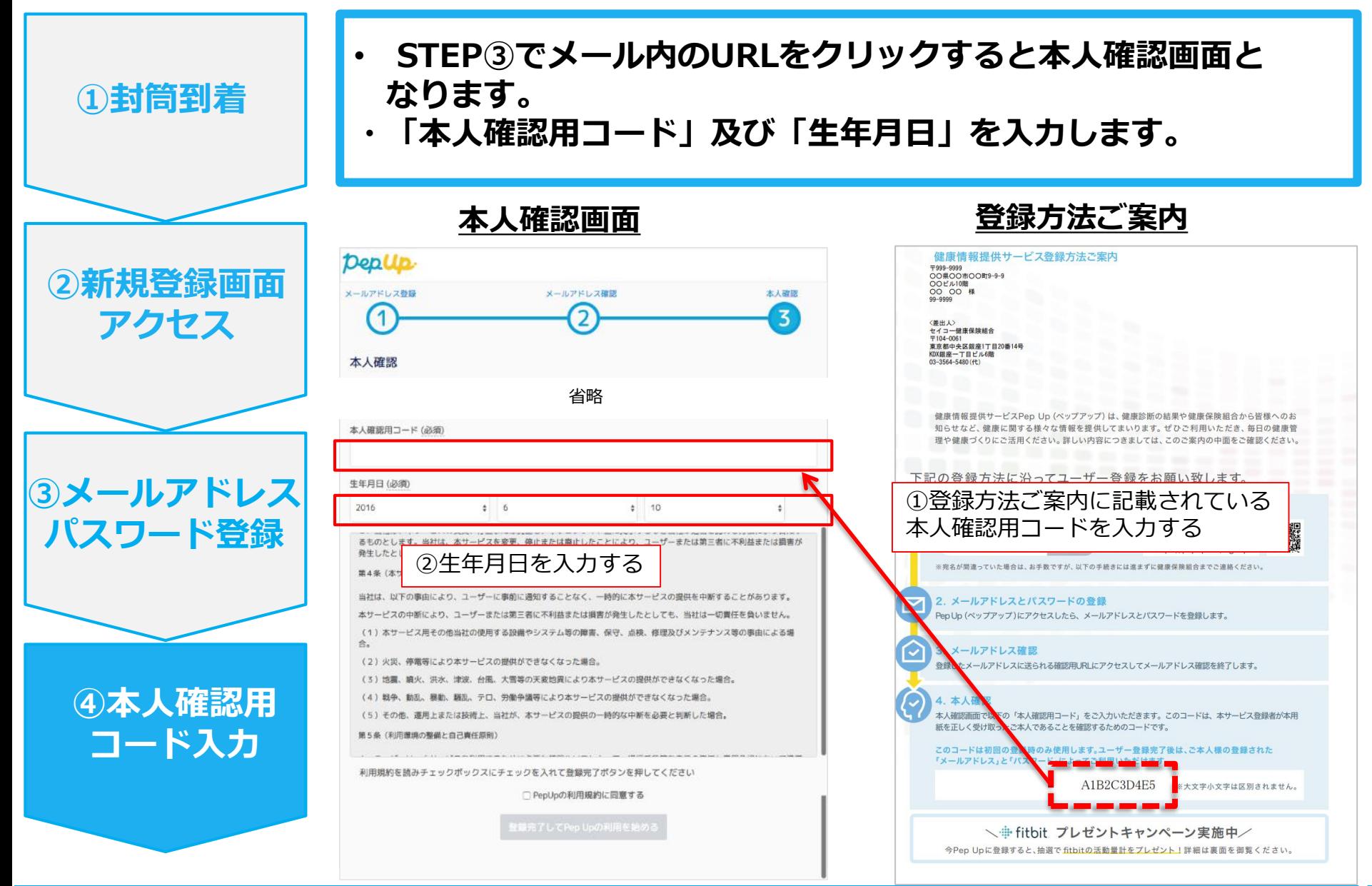

# **⑤利用規約に同意し利用開始**

- **「PepUpの利用規約に同意する」のチェックボックスにチェックを入れます。**
- **「登録完了してPep Upの利用を始める」をクリックすれば登録完了です。**

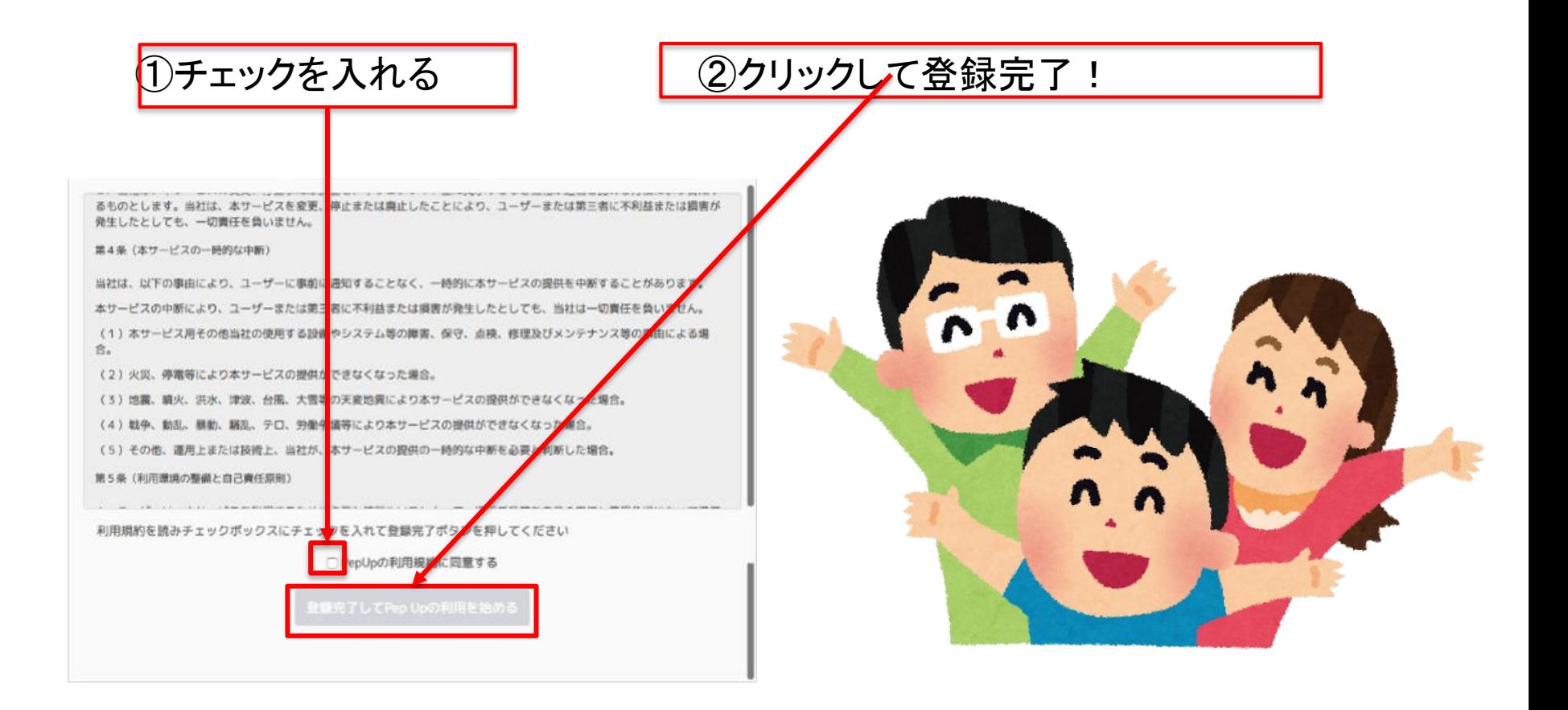